## <span id="page-0-0"></span>GIS1 - 5. cvičení

#### Jiří Cajthaml

#### ČVUT v Praze, Fakulta stavební, katedra mapování a kartografie

říjen 2010

Jiří Cajthaml GIS1 - 5. cvičení

メロメ メ団 メメ きょくきょ

重

 $2Q$ 

<span id="page-1-0"></span>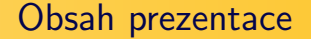

#### **O** Shrnutí minulého cvičení

- 2 Základy práce se souřadnicovými systémy
- **3** Základy práce s rastry
- **4** Georeferencování rastrů

4 million - 4 同 ト Э×

## <span id="page-2-0"></span>Měli bychom umět

- ovládat prostorové analýzy překryvné (overlay) a blízkostní (buffer) funkce
- umět kombinovat různé vektorové vrstvy mezi sebou
- umět exportovat vybraná data do nového Shapefile

 $4.71 \times 4.77 \times 4$ 

三 下

Nastavení souřadnicového systému

イロメ イ母 トラ ミット・チャ

つのへ

### <span id="page-3-0"></span>Nastavení souřadnicového systému

- v ArcGIS je možné nastavit souřadnicový systém (SS) pro datové okno (Data Frame Properties – Coordinate System)
- z předdefinovaných systémů je možné vybírat z:
	- Geographic  $CS$  vlastně geodetické datum, geografické souřadnice
	- Projected  $CS$  datum, projekce, SS, rovinné souřadnice
- každá datová vrstva může mít uloženou informaci o použitém SS (vektor i rastr)
- v případě, že se liší SS datové vrstvy a okna, ArcGIS data on-the-fly transformuje

Načtení rastru Pyramidování rastru Souřadnicové umístění Úpravy zobrazení rastrů

### <span id="page-4-0"></span>Načtení rastru

- rastry se naˇc´ıtaj´ı stejnˇe jako vektory pomoc´ı " ˇzlut´eho plus"
- ArcGIS podporuje mnoho rastrových formátů

(http://help.arcgis.com/en/arcgisdesktop/10.0/help/index.html#//009t0000000q000000.htm)

- po načtení rastru řeší ArcGIS dva základní problémy:
	- pyramidování rastru
	- souřadnicové umístění (georeferencování) rastru

 $4.71 \times 4.51 \times 4.71 \times$ 

Načtení rastru Pyramidování rastru Souřadnicové umístění Úpravy zobrazení rastrů

## <span id="page-5-0"></span>Pyramidování rastru

- pyramidování představuje ukládání dat menšího rozlišení pro rychlejší práci
- raster 5000 x 4000 pixelů je tak uložen v několika menších rozlišeních (např. 2500  $\times$  2000)
- pyramidy (náhledy) jsou uloženy v souboru s příponou  $QVR$
- pro malé rastry nemá význam (ArcGIS nenabízí), hodí se pro ortofota a podobná rozsáhlá data
- velikost  $OVR$  souboru záleží na kompresi původního souboru

 $4.71 \times 4.51 \times 4.71 \times$ 

Načtení rastru Pyramidování rastru Souřadnicové umístění Úpravy zobrazení rastrů

## <span id="page-6-0"></span>Obecně k souřadnicovému umístění a definici SS

- Pro ArcGIS jsou důležité 2 informace:
	- použitý souřadnicový systém
	- · definice umístění rastru
- většina rastrů neumí interně uložit informaci o použitém souřadnicovém systému (výjimku tvoří např. GeoTIFF
- ArcGIS podporuje tyto formáty definic SS rastrů:
	- informace v hlavičce souboru např. GeoTIFF
	- informace y souboru AUX, XML

 $\leftarrow$   $\Box$   $\rightarrow$   $\leftarrow$   $\Box$   $\rightarrow$ 

Načtení rastru Pyramidování rastru Souřadnicové umístění Úpravy zobrazení rastrů

## Definice souřadnicového umístění

- většina rastrů neumí interně uložit informaci o definici souřadnicového umístění (výjimku tvoří např. GeoTIFF, COT, CIT)
- ArcGIS podporuje tyto formáty souřadnicového umístění rastrů<sup>.</sup>
	- informace v hlavičce souboru např. CIT, COT, GeoTIFF
	- informace y souboru AUX, XML
	- informace ve "world souboru" např. TFW pro TIFF, JGW<br>nrs. IPEC pro JPEG

イロト イ団ト イモト

- 4 E X

Načtení rastru Pyramidování rastru Souřadnicové umístění Úpravy zobrazení rastrů

### Souřadnicové umístění načteného rastru

- pokud rastr neobsahuje informaci o použitém SS, zůstane nastaven aktuální SS
- pokud není žádný SS v ArcMap nastaven, je dobré ho nastavit
- pokud rastr neobsahuje informaci o souřadnicovém umístění, levý horní roh se nastaví na souřadnice 0,0 a velikost pixelu se nastaví na 1 jednotku aktuálního SS (např. metr)
- pokud bychom chtěli do souboru AUX.XML nastavit souřadnicový systém, lze to provést v ArcCatalogu: nazev\_rastru – Properties – Spatial Reference – Edit

イロメ イ母 トラ ミット・チャ

Načtení rastru Pyramidování rastru Souřadnicové umístění Úpravy zobrazení rastrů

<span id="page-9-0"></span>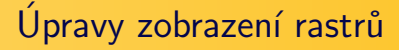

- pravým tlačítkem nad názvem vrstvy Properties
- lze měnit:
	- $\bullet$  symbologii pro diskrétní hodnoty (PNG), pro jednotlivá pásma (JPEG)
	- zobrazení (průhlednost, kontrast, jas, typ vzorkování při zobrazení)
- lze nastavit i kvalitu zobrazení a některé další efekty (např. ortorektifikaci)
- některé funkce pro práci s rastrem ke možné najít v ArcToolboxu: Data Management Tools – Raster

 $4.71 \times 4.51 \times 4.71 \times$ 

Puštění georeferencování Vlastní georeferencování Uložení georeferencování Dobré vědět

## <span id="page-10-0"></span>Puštění georeferencování

- toolbar Georeferencing
- když je připojeno více rastrů je třeba vybrat příslušný raster v menu Layer:
- ikona Rotate raster lze natočit, posunout, změnit měřítko
- ikona Add control points přidání identických bodů
- ikona *View Link Table* tabulka identických bodů
- menu *Georeferencing*:
	- Flip or Rotate otočit o 90 stupňů, zrcadlově převrátit
	- *Fit to Display -* "napasovat" do aktuální obrazovky
	- Transformation lze vybírat typ transformace z id. bodů
	- *Auto Adjust z*da se má přímo "on the fly" transformovat<br>• *Peset Transformation zwěí v*že se naní uležaná

**K ロ ▶ 《 母 》 《 舌** 

つのへ

• Reset Transformation - zruší vše, co není uložené

Puštění georeferencování Vlastní georeferencování Uložení georeferencování Dobré vědět

# <span id="page-11-0"></span>Vlastní georeferencování

- ikona Add control points
- nejdříve bod na rastru, potom na cílové mapě
- pokud není cílová mapa, ale známe souřadnice, po vybrání bodu na rastru pravé tlačítko myší (Input X and Y nebo Input DMS)
- Georeferencing Delete Control Points smaže identické body
- body lze mazat i upravovat přímo v tabulce
- v tabulce jsou hodnoty souřadnic v obou soustavách, rezidua na bodech i střední souřadnicová chyba (RMS), lze vybírat typ transformace

イロメ イ母 トラ ミット・チャ

Puštění georeferencování Vlastní georeferencování Uložení georeferencování Dobré vědět

## <span id="page-12-0"></span>Uložení georeferencování

- Georeferencing Update Georeferencing uloží AUX.XML a word me (5500, 11 00, 1 00, pri pouzier jine nez amini),<br>transformace s přidaným "X" na konci – JGWX, PGWX,<br>TEWX), V seuhemu AUX XML je uležene infermece e SS "world file" (JGW, TFW, PGW, při použití jiné než afinní TFWX). V souboru AUX.XML je uložena informace o SS a při použití jiné než afinní transformace i seznam identických bodů a typ transformace.
- Georeferencing Rectify uloží převzorkovaný soubor, lze nastavit:
	- způsob převzorkování
	- formát rastru
	- typ komprese
	- velikost pixelu

イロメ イ母 トラ ミット・チャ

Puštění georeferencování Vlastní georeferencování Uložení georeferencování Dobré vědět

### <span id="page-13-0"></span>Dobré vědět

- struktura "world file" 6 parametrů afinní transformace mezi systémem rastru a SS (viz ukázky na webu)
- při georeferencování již jednou transformovaného rastru se do souboru AUX.XML uloží parametry původní transformace (georeferencování) a dále identické body nové transformace.

イロト イ団ト イモト

三 下